## **MANUALE AGGIORNAMENTO Gestione dei pagamenti on-line SIDA Gestione Millenium e Tuttoprenota**

Gentile Cliente,

il CED del Ministero dei Trasporti, con la nota Prot. N. 5106/RU - file avvisi n. 9 del 22/02/12, ha previsto la **possibilità di gestire l'acquisizione dei pagamenti relativi alle richieste patenti,** sia tramite bollettino postale, sia con "carrello", ossia attraverso il pagamento effettuato con banco posta o con carta di credito.

La scelta di aderire a questo sistema, spetta singolarmente a ciascun Ufficio Provinciale che dovrà comunicare al CED la data di inizio dell'attivazione del servizio.

Le autoscuole, all'atto della prenotazione telematica della pratica, dovranno pertanto indicare anche i dati relativi al pagamento.

Con questo sistema, gli Uffici Provinciali ricevono immediatamente, all'atto della prenotazione, i pagamenti relativi alla pratica prenotata. Questo, ovviamente, comporta una minor gestione manuale delle pratiche e l'annullamento del margine di errore relativo all'avvenuto pagamento delle pratiche, dal momento che ad ogni pratica, è abbinato un codice univoco di pagamento. Nel caso in cui la pratica non vada a buon fine, l'importo versato potrà essere comunque recuperato e utilizzato per una nuova pratica.

Alla data in cui questo manuale è predisposto (25/02/2012) risultano attivi con questa funzione 5 uffici provinciali (Napoli, Catanzaro, Reggio Emilia, Trento e Crotone) a cui faranno seguito, probabilmente entro breve, ulteriori uffici.

**A seguito di questo nuova funzionalità, SIDA mette a disposizione la versione aggiornata di SIDA PRENOTA. Nelle pagine che seguono troverà illustrate tutte le principali novità di questo aggiornamento.**

## **Come gestire i pagamenti con Sida Millenium Gestione**

Aprire SIDA Millenium Gestione dall'apposita icona.

Se il vostro Ufficio provinciale di riferimento ha optato per la gestione on-line dei pagamenti è necessario specificarlo nella sezione "**Imposta**", mettendo la spunta sull'opzione "**Usa pagamenti nel prenota**".

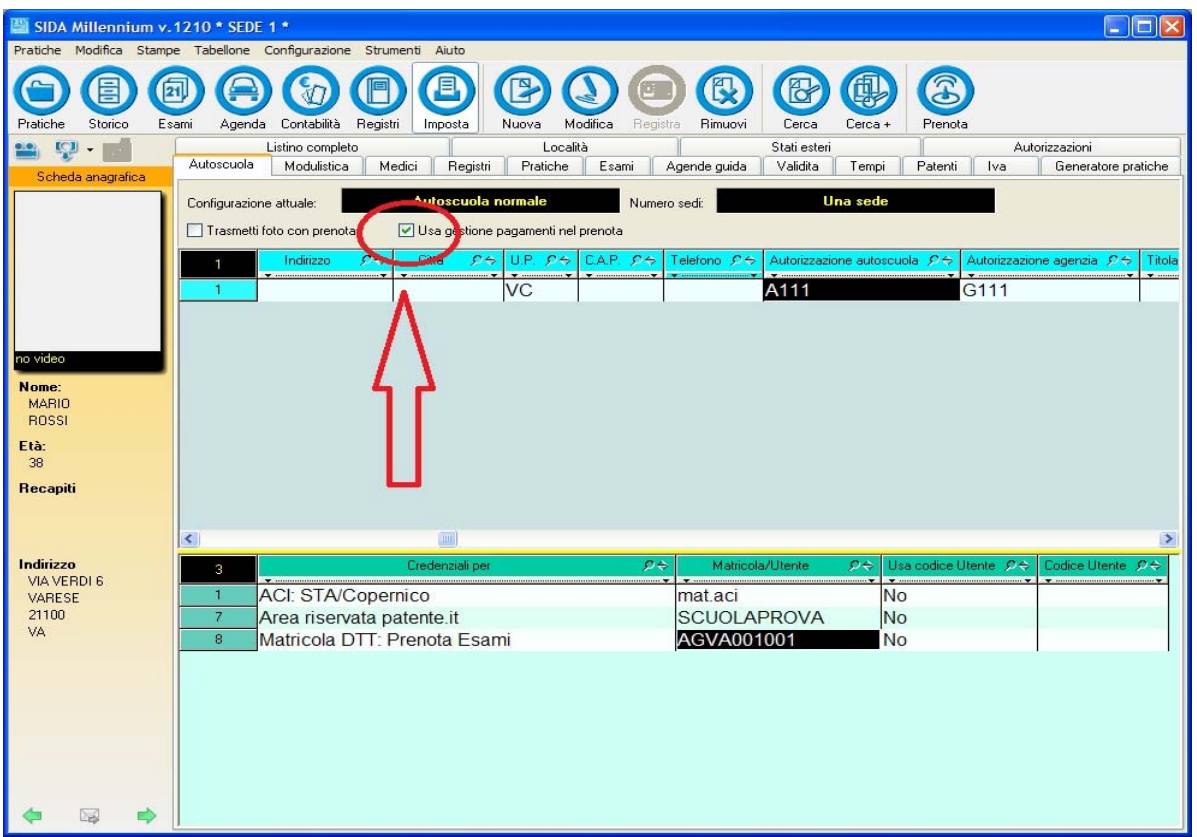

All'interno della pratica, a questo punto è possibile specificare il tipo di pagamento che si intende utilizzare: si può scegliere tra le due modalità di pagamento previste: tramite **bollettino postale**, oppure tramite **carrello** (pagamento tramite carta di credito o attraverso addebito su conto corrente BancoPosta).

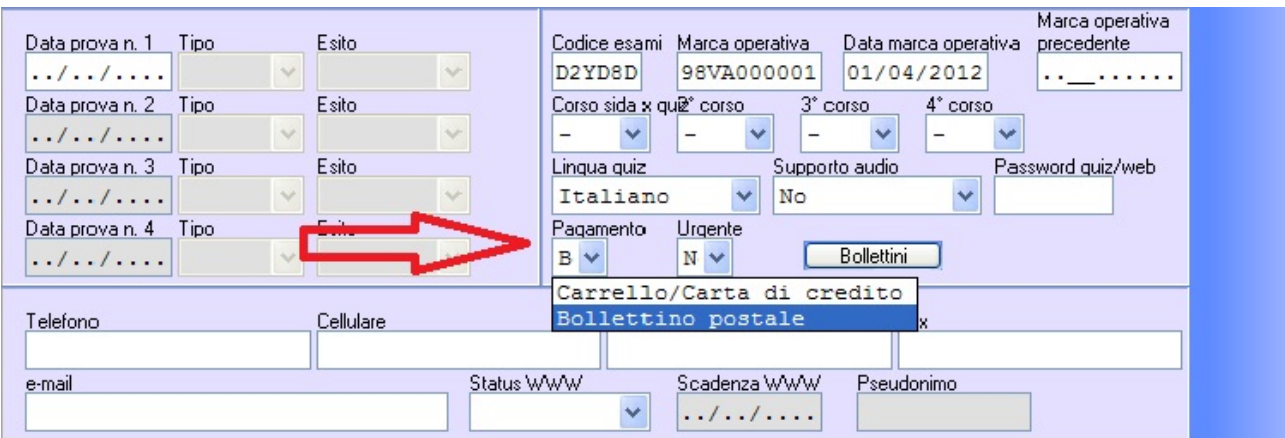

Esiste anche la possibilità di richiedere un pagamento **urgente**. In questo caso occorre selezionare l'opzione "urgente" e provvedere al pagamento di un bollettino aggiuntivo sul conto corrente postale n. 551002. Per maggiori informazioni consultare il tariffario in fondo a questa guida.

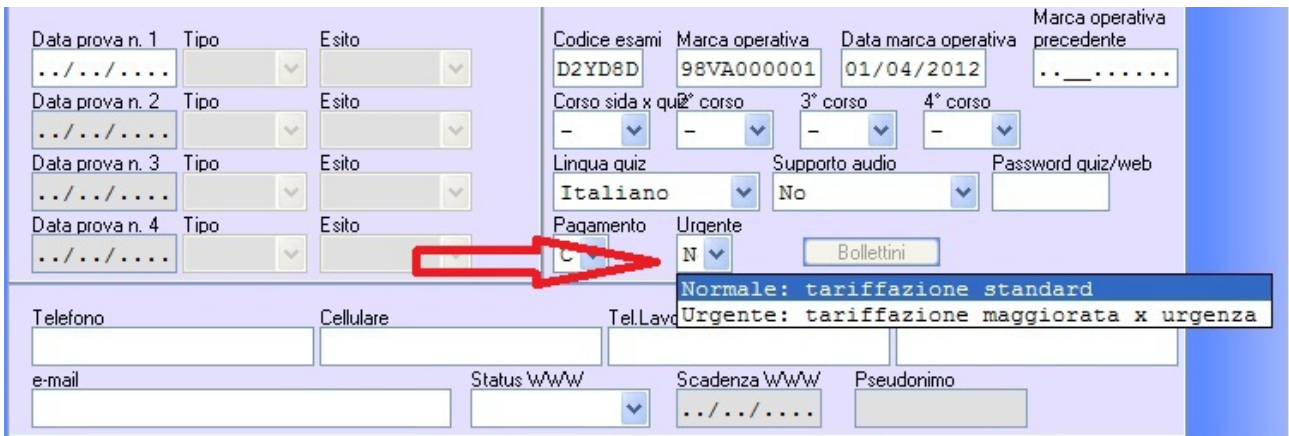

Nel caso in cui si scelga di effettuare il pagamento con bollettino postale è necessario inserire i dati di riferimento dei singoli bollettini premendo l'apposito pulsante in figura:

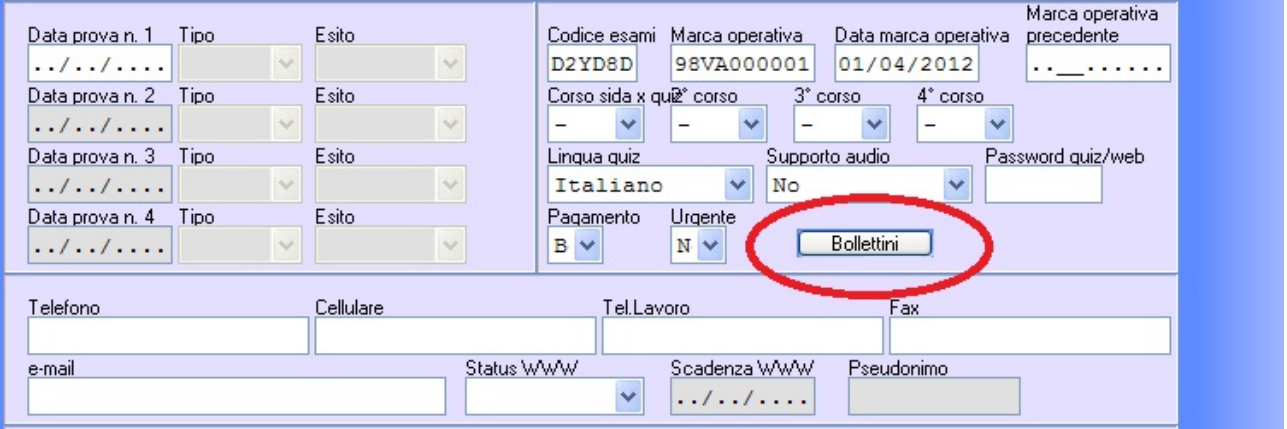

Procedere compilando i campi "**Codice controllo**" e "**Quarto campo**", con la numerazione dei codici a barre presenti sul bollettino.

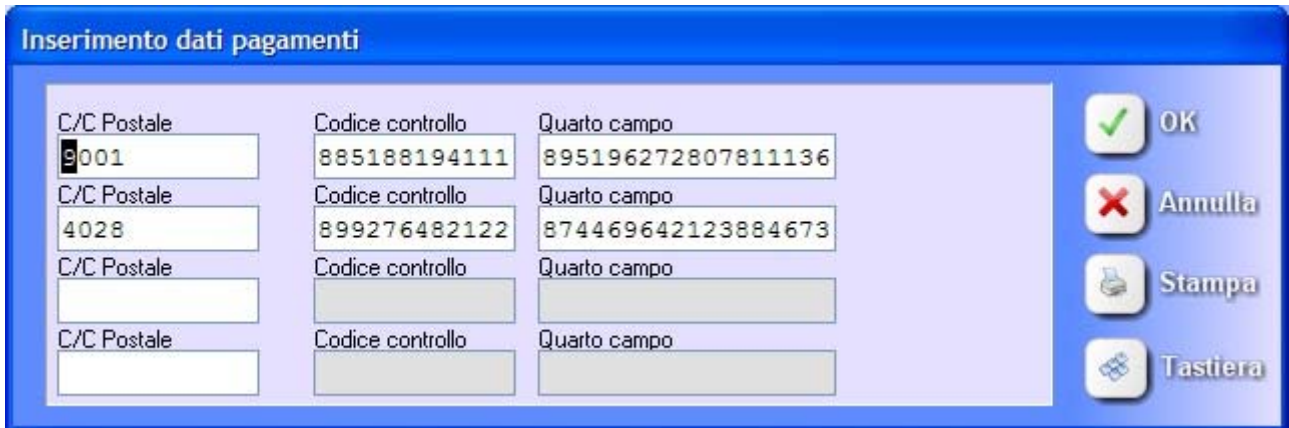

Per una compilazione più rapida e sicura è possibile utilizzare il lettore di codici a barre direttamente sul bollettino. Questi lettori sono facilmente reperibili sul mercato, eventualmente anche rivolgendosi a SIDA.

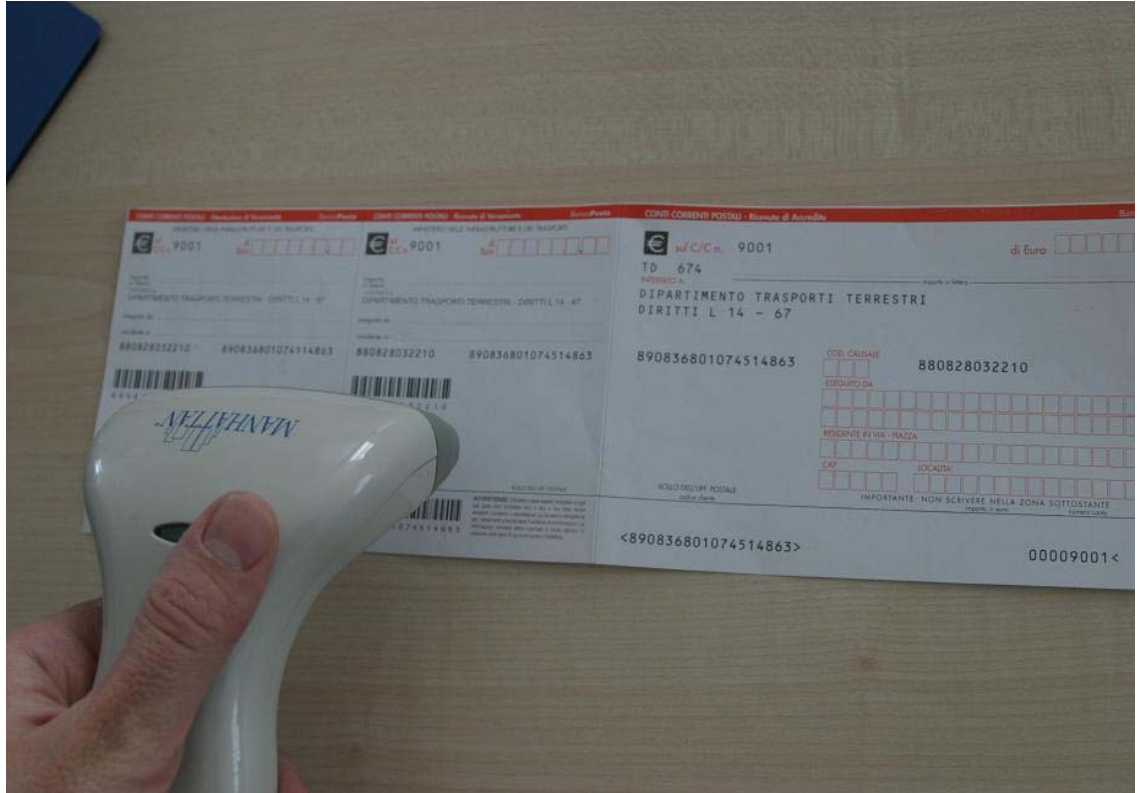

Se si utilizza TuttoPrenota procedere come di consueto all'operazione di trasferimento della pratica e all'invio telematico secondo le istruzioni di seguito.

## **Come gestire i pagamenti con Tuttoprenota**

TuttoPrenota STA Millennium v.1210 \* \*  $\boxed{\Leftrightarrow}$ Senizi Modifica Stampe Trasmissioni Tabellone Aiuto  $\mathbf{\Omega}$ **Ritorna SISTEMA UNICO** Prenota Prenota<br>**FOGLI ROSA** Prenota<br>**PATENTINO** Prenota Prenota<br>**ESAME**<br>INFORMATIZZATO STA Cooperante **DGT - Nord Ovest**<br>FASTWORK Prenota PPAR **ACI**<br>STA Cooperante **TELEMATICO** TARGHE PROVA **SIDA INFO** Pren **REVISIONI ACI** Copernico Cambio<br>Password **VISURE TuttoPrenota STA Millennium v.1210** 

Aprire Tuttoprenota Millennium dall'apposita icona.

Per i clienti che utilizzano anche la gestione di SIDA, non è necessario ricompilare i dati relativi al pagamento ed è possibile trasmettere la pratica senza apportare ulteriori modifiche, altrimenti nella maschera di prenotazione è presente una sezione aggiuntiva in cui inserire i dati relativi al pagamento.

Se l'Ufficio Provinciale ha attivato la gestione dei pagamenti con il prenota, si può scegliere tra le due modalità di pagamento previste: tramite **bollettino postale**, oppure tramite **carrello**.

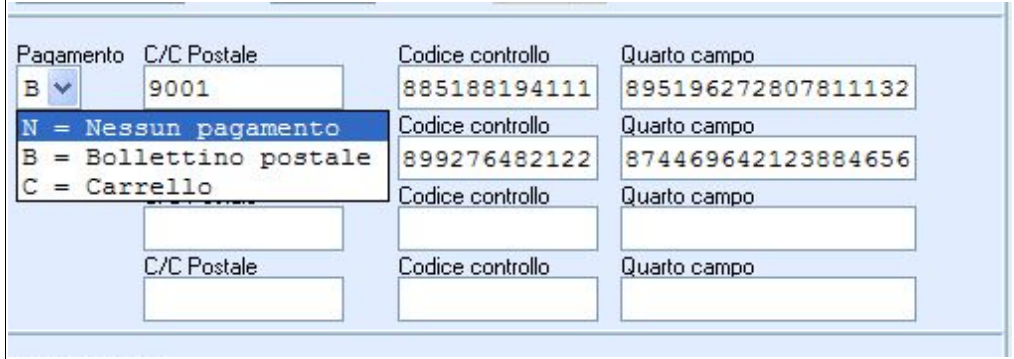

Nel caso in cui si scelga di effettuare il pagamento con bollettino postale, occorre compilare i campi "**Codice controllo**" e "**Quarto campo**", con la numerazione dei codici a barre presenti sul bollettino.

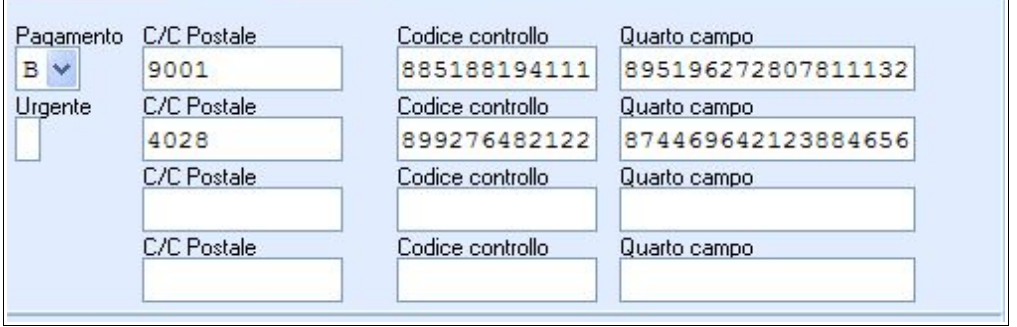

A questo punto, si invia la pratica come di consueto per la prenotazione.

Se si sceglie di utilizzare la funzione "**Carrello**", occorre inviare subito la pratica per la compilazione. La pratica rimarrà nello stato "da pagare" fino a quando non si provvederà ad effettuare il pagamento tramite carta di credito o con addebito sul conto banco posta accedendo alla gestione del carrello nell'apposita sezione del sito Prenota Patente.

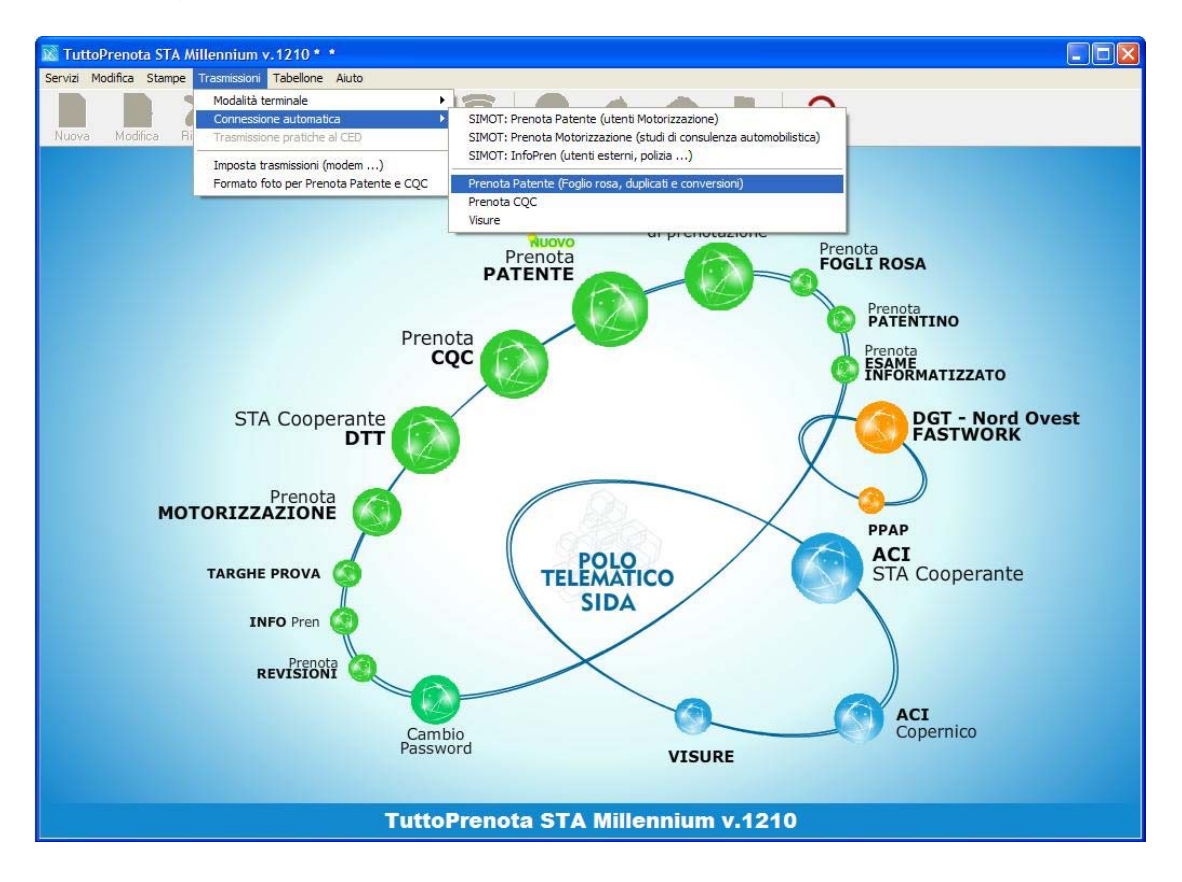

Occorre considerare che se si sceglie di effettuare il pagamento con la funzione "Carrello", **non è possibile mantenere nello stato "DA PAGARE" non più di 5 pratiche per volta.**

Esiste anche la possibilità di richiedere un pagamento **urgente**. In questo caso occorre compilare la casella "urgente" inserendo la lettera **S**. In caso di urgenza, occorre compilare la maschera inserendo il conto corrente postale n. 551002, ed i relativi codici di controllo del bollettino.

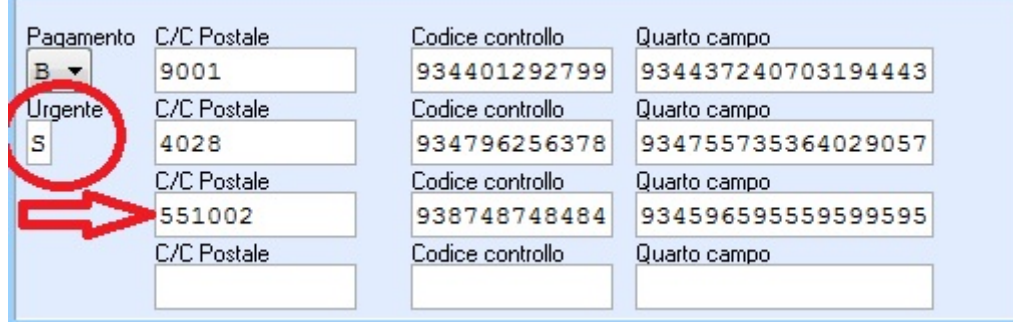

## **Tariffario pratiche patente**

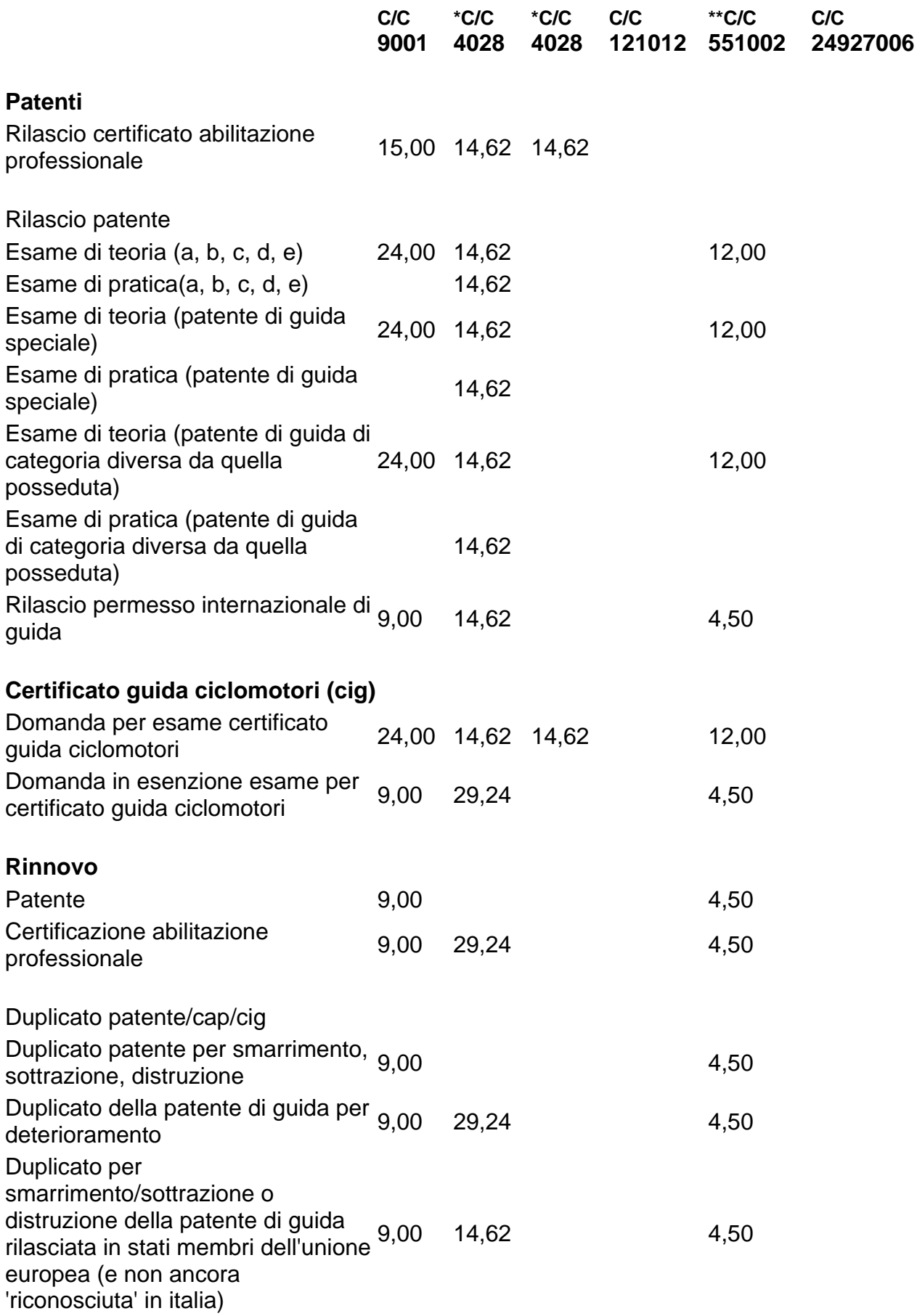

![](_page_8_Picture_162.jpeg)

Attualmente il servizio non è rivolto al pagamento dei bollettini per le pratiche da presentare negli uffici della Motorizzazione Civile di Bolzano e della regione Sicilia.

\* Per le pratiche "Domanda per esame certificato guida ciclomotori", "Rilascio Certificato abilitazione Professionale", "Corso base" e "Corso specializzazione" per i Patentini CFP ADR è necessario pagare due distinti bollettini sul medesimo conto corrente 4028.

\*\* Sul conto corrente 551002 viene versato il bollettino d'urgenza. Esso consente di sveltire l'iter di una pratica. Il pagamento di tale bollettino non è obbligatorio e va sempre verificata, contattando gli operatori del proprio ufficio della Motorizzazione Civile, la disponibilità del servizio d'urgenza.